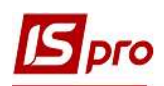

## Налаштування виду реєстру. Налаштування даних для відображення

Система ISpro містить ряд функцій для аналізу інформації та зручності використання інформації, що накопичується в процесі обліку фактів господарського життя. Однією з таких можливостей є налаштування виду реєстру в модулях, які містять картотеки або переліки документів, тощо.

Крім встановлених системних видів реєстру є можливість створювати власні, призначені для користувача види реєстру по пункту меню Вид/Види реєстру або по комбінації клавіш Alt+0.

Розглянемо використання можливостей налаштування виду реєстру на прикладі модуля Довідник контрагентів системи Загальні довідники. По всьому комплексу налаштування виду реєстру проводиться однаково.

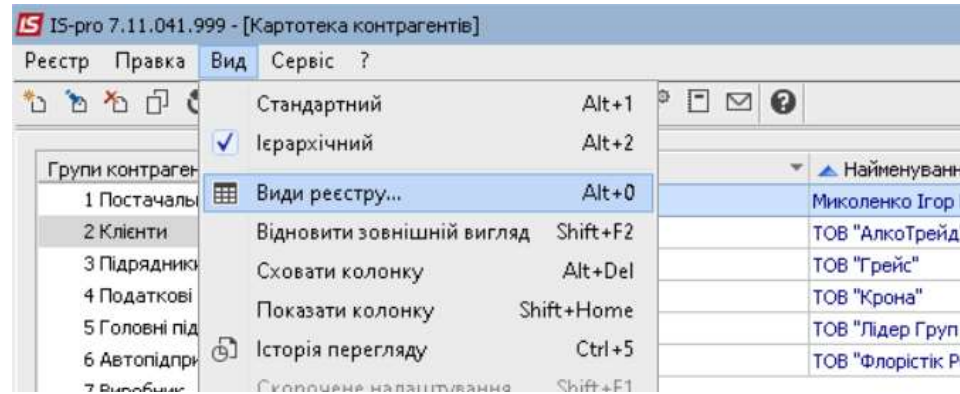

Для створення нового виду необхідно по клавіші F5 скопіювати існуючий найбільш підходящий реєстр та внести до нього зміни.

У вікні Вибір виду реєстру при встановленні позначки Завжди запитувати вид при вході до реєстру при вході в модуль буде відкриватися вікно вибору реєстру. Таку позначку рекомендується встановлювати, якщо кожного разу необхідно вибрати інший вид реєстру.

У вікні Вибір виду реєстру обираємо реєстр на базі якого буде створений новий з необхідними реквізитами. Реєстри чорного кольору є системними та редагуванню не підлягають, їх можна використовувати як основу для користувацького виду реєстру.

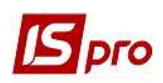

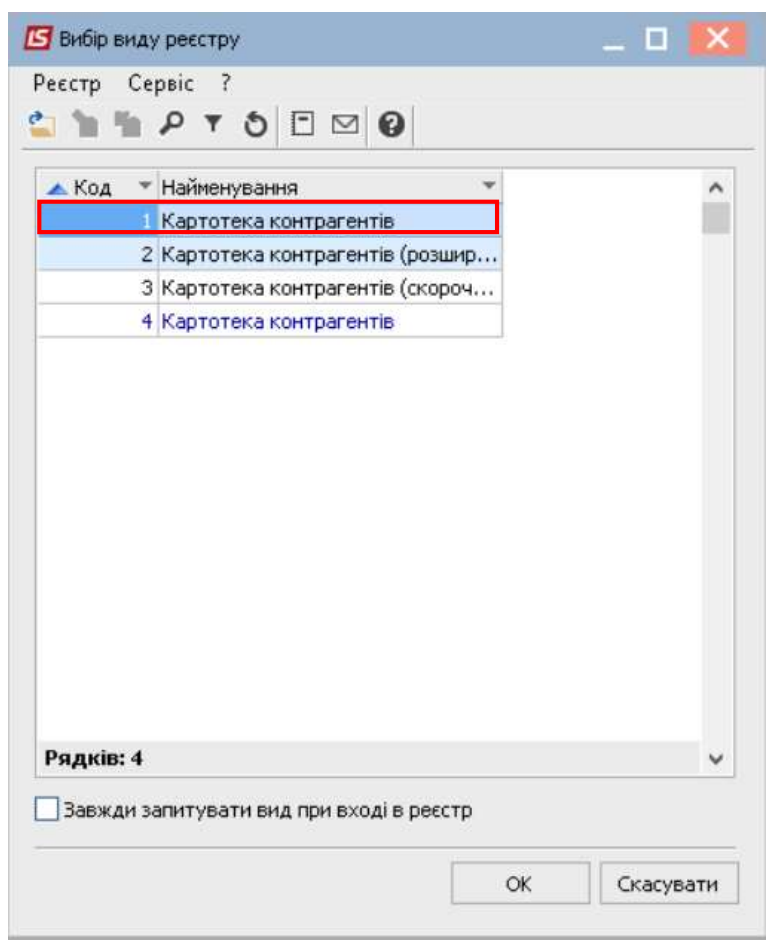

По клавіші F5 скопіювати і відкрити вікно з налаштування виду реєстру. На закладці Загальні змінити найменування реєстру так, щоб в подальшому було зручно обирати з переліку реєстрів.

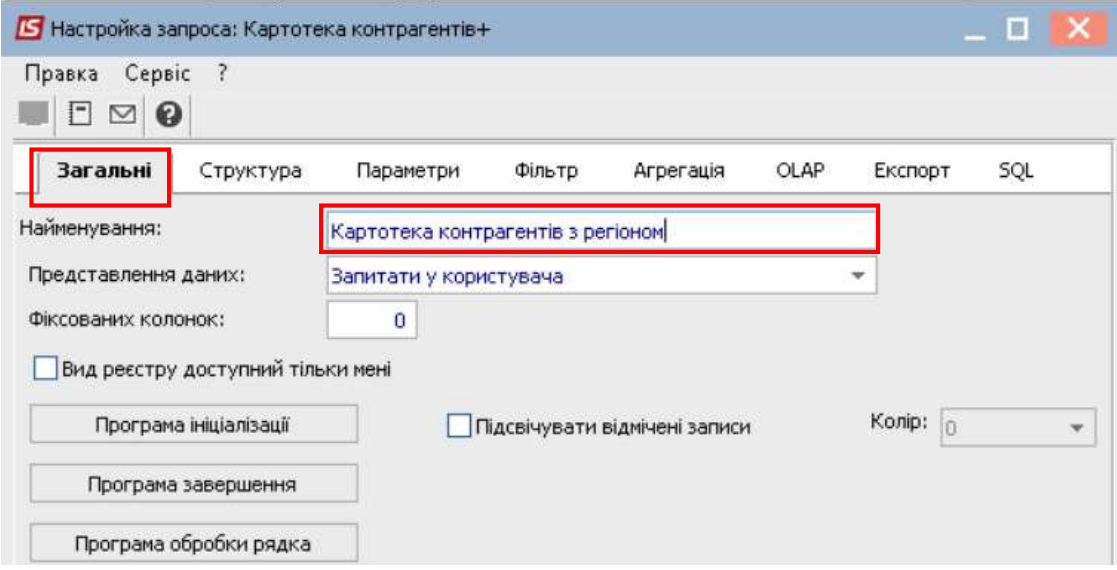

На закладці Структура у вікні ліворуч обираємо необхідні реквізити і по клавіші F5 копіюємо у частину вікна праворуч.

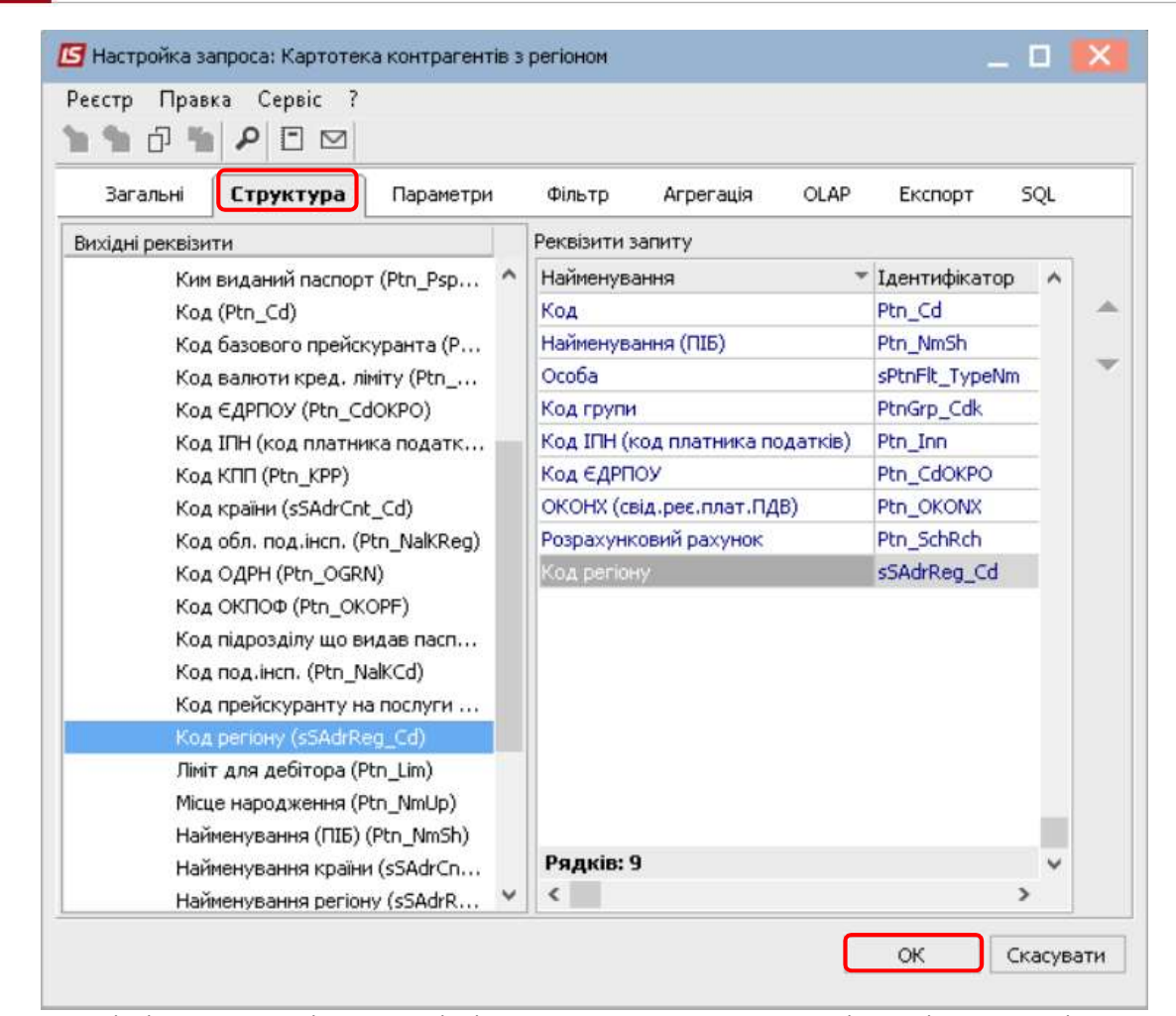

По клавіші F8 в правій частині вікна можна видалити зайві реквізити. Стрілками вниз та вгору розташувати реквізити в необхідному порядку.

Після завершення створення структури полів натиснути кнопку ОК. Після налаштування виду реєстру реєстр інформації має вигляд:

| Код                 | • Найменування (ПІБ)                     | $\sqrt{ }$ Ocopa |                |    | $\mathbb{R}$ Код $\mathbb{R}$ Код $\mathbb{R}$ Найменування регіону |            |           |         | ▼ Код IПН (код ▼ Код ЄДРП ▼ ОКОНХ ( ▼ Розрахунковий рахунок | $\land$ |
|---------------------|------------------------------------------|------------------|----------------|----|---------------------------------------------------------------------|------------|-----------|---------|-------------------------------------------------------------|---------|
| $\square$ 8         | Bosch                                    | <b>Юридична</b>  | $\overline{7}$ |    |                                                                     |            |           |         |                                                             |         |
| $\Box$ 16           | Мешкан Роман Валерійович                 | Фізична          | $\overline{9}$ |    |                                                                     |            |           |         |                                                             |         |
| $\Box$ 17           | Драч Іван Сергійович                     | Фізична          | $\overline{9}$ |    |                                                                     |            |           |         |                                                             |         |
| $\Box$ 18           | Зозуля Тамара Федорівна                  | Фізична          | $\overline{9}$ |    |                                                                     |            |           |         |                                                             |         |
| $\Box$ 19           | Чумка Лідія Іванівна                     | Фізична          | $\overline{9}$ |    |                                                                     |            |           |         |                                                             |         |
| $\Box$ 20           | Трач Ніна Василівна                      | Фізична          | $\overline{9}$ |    |                                                                     |            |           |         |                                                             |         |
| $\Box$ 21           | Кисла Катерина Ігорівна                  | Фізична          | $\vert$ 9      |    |                                                                     |            |           |         |                                                             |         |
| $\square$ 22        | Саржа Ілона Дмитрівна                    | Фізична          | $\overline{9}$ |    |                                                                     |            |           |         |                                                             |         |
| $\Box$              | Кародиба Іван Сергійович                 | Юридична         | $\overline{3}$ | 01 | Київ та Київська область                                            | 2152415444 | 55645454  |         | 3125484454545453                                            |         |
| $\Box$ 2            | Джонсон кай                              | Юридична         | $\mathbf{1}$   | 01 | Київ та Київська область                                            | 2152415444 | 25545255  | 1002569 | 564564564154151545454                                       |         |
| $\Box$ <sub>3</sub> | Миколенко Ігор Васильович                | Фізична          | $\overline{2}$ | 01 | Київ та Київська область                                            |            |           |         | 112233445566778899                                          |         |
| $\Box$ 4            | ДПІ у Святошинському районі ГУ  Юридична |                  | $\vert$ 4      | 01 | Київ та Київська область                                            | 000000000  | 000000000 |         |                                                             |         |
| $\square$ 5         | Офіс скретч                              | Юридична         | $\mathbf{1}$   | 01 | Київ та Київська область                                            | 3366528552 | 12345688  |         | 25365285964525458852                                        |         |
| $\Box$ 6            | Продбудсервіс                            | Юридична         | $\vert$ 1      | 01 | Київ та Київська область                                            | 3698522514 | 36985214  |         | 123345566587854521212                                       |         |
| $\Box$ 7            | ТОВ "НОВА ПОШТА"                         | Юридична         | 6              | 01 | Київ та Київська область                                            |            | 31316718  |         |                                                             |         |
| $\square$ 9         | LLC "CBD company"                        | <b>Юридична</b>  | $\vert$ 1      | 01 | Київ та Київська область                                            |            |           |         | 36925814712369547523695214                                  |         |
| $\square$ 10        | ТОВ "Крона"                              | <b>Юридична</b>  | $\overline{2}$ | 01 | Київ та Київська область                                            |            |           |         |                                                             |         |
| $\Box$ 13           | ТОВ "Лідер Груп Трейд"                   | Юридична         | $\overline{2}$ | 01 | Київ та Київська область                                            |            |           |         |                                                             |         |
| $\Box$ 11           | ТОВ "Флорістік Рей"                      | <b>Юридична</b>  | $\overline{2}$ | 03 | Вінницька область                                                   |            |           |         |                                                             |         |
| $\Box$ 12           | ТОВ "АлкоТрейд"                          | Юридична         | $\overline{2}$ | 03 | Вінницька область                                                   |            |           |         |                                                             |         |
| $\Box$ 14           | ТОВ "Грейс"                              | <b>Юридична</b>  | $\overline{2}$ | 04 | Дніпропетровська область                                            |            |           |         |                                                             |         |
| $\Box$ 15           | ТОВ "Драйзер"                            | Юридична         | 8              | 04 | Дніпропетровська область                                            |            |           |         |                                                             |         |
|                     |                                          |                  |                |    |                                                                     |            |           |         |                                                             |         |
|                     | Вид: Картотека контрагентів з регіоном   | Рядків: 22       |                |    |                                                                     |            |           |         |                                                             |         |

НАЛАШТУВАННЯ ВИДУ РЕЄСТРУ. НАЛАШТУВАННЯ ДАНИХ ДЛЯ ВІДОБРАЖЕННЯ 3

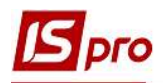

Налаштовані види реєстрів допомагають в роботі та при аналізі даних. Дані реєстру можна вивантажити в Excel. За допомоги видів реєстру можна сформувати необхідні дані для оперативних звітів.

За необхідності при використанні реєстру можливо:

- налаштувати фільтр, наприклад по коду регіону.
- Задати агрегацію та роботу з OLAP-кубом
- Експортувати дані.
- $\bullet$  Тошо.

Про інші можливості по роботі з реєстрами дивись окремі нотатки.